## **民生银行手机银行银期签约流程**

□<br><sub>安全退出</sub> ↷ Q 请输入功能名称、业务关键字等 二国 .다 里 扫一扫 收付款 转账 我的账户 **民生头景** 家居生活神器 让幸福感爆表 更多●  $\langle \mathcal{M} \rangle$ 直销银行 储蓄服务 贷款 银行理财 信用卡 **Lep** hЪ  $\begin{array}{cccccc} 0 & 0 & 0 & 0 & 0 \\ 0 & 0 & 0 & 0 & 0 \\ 0 & 0 & 0 & 0 & 0 \end{array}$ 缴费中心 全部 跨行通 取现 基金 热门活动 更多 > 任 好礼赠不停 地日 15天<br>実家 储蓄服务 保本保息 收益稳 > 定期 定期 活期 季本 大额存单 安心存 安全灵活) 随时支取 签 4.18% 4.125% 3 高到有好礼 其准 上徑1.52倍 海底可有利率 最高可享利率  $\mathbb{R}^{\bullet}$ S A  $(\%)$ 首页 我 生活圈 财富

## 第一步:登录手机银行首页,点击"全部"按钮

第二步:点击"投资理财"栏目下的"银证银期"

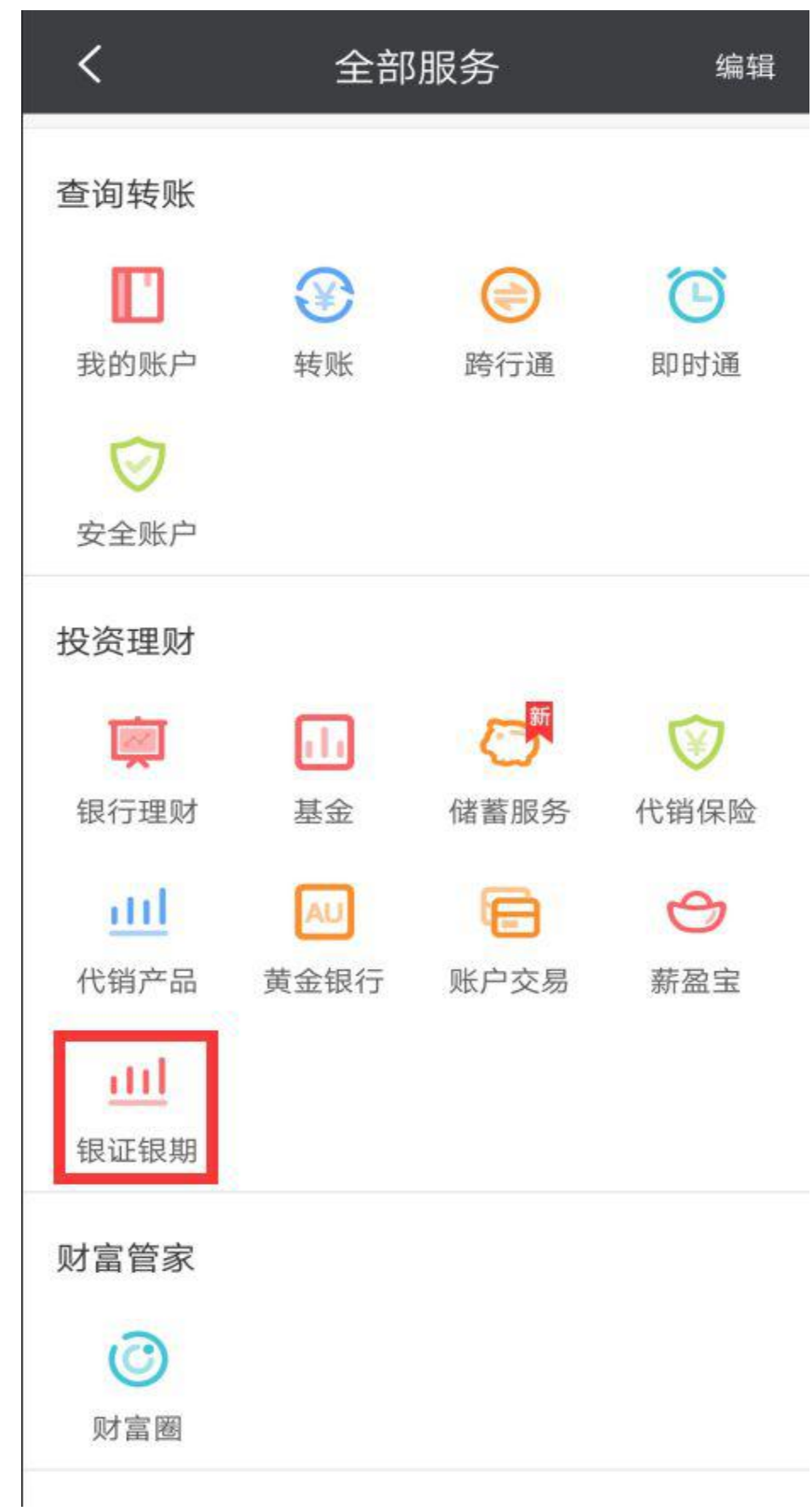

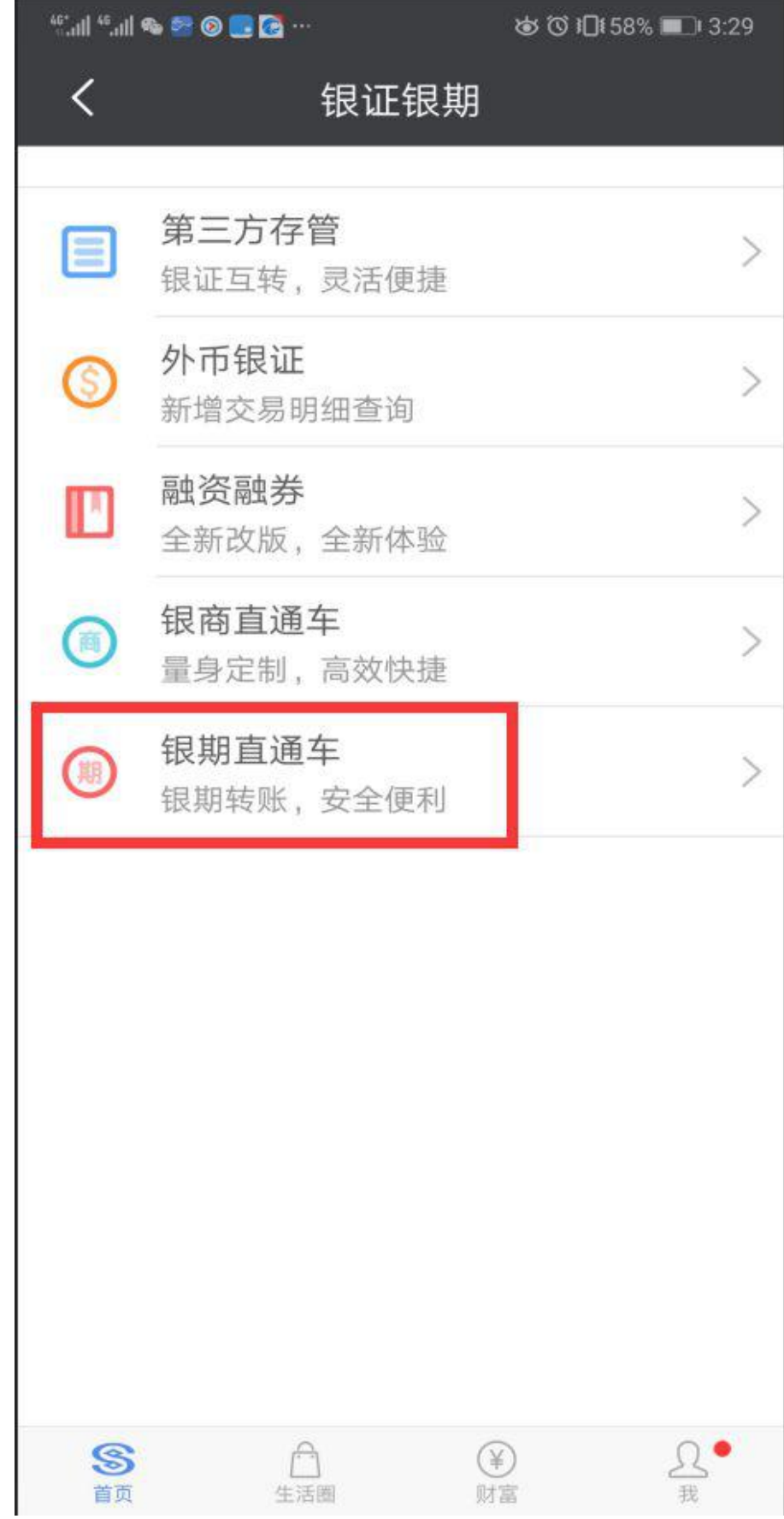

## 第三步: 在"银证银期"栏目下选择"银期直通车"

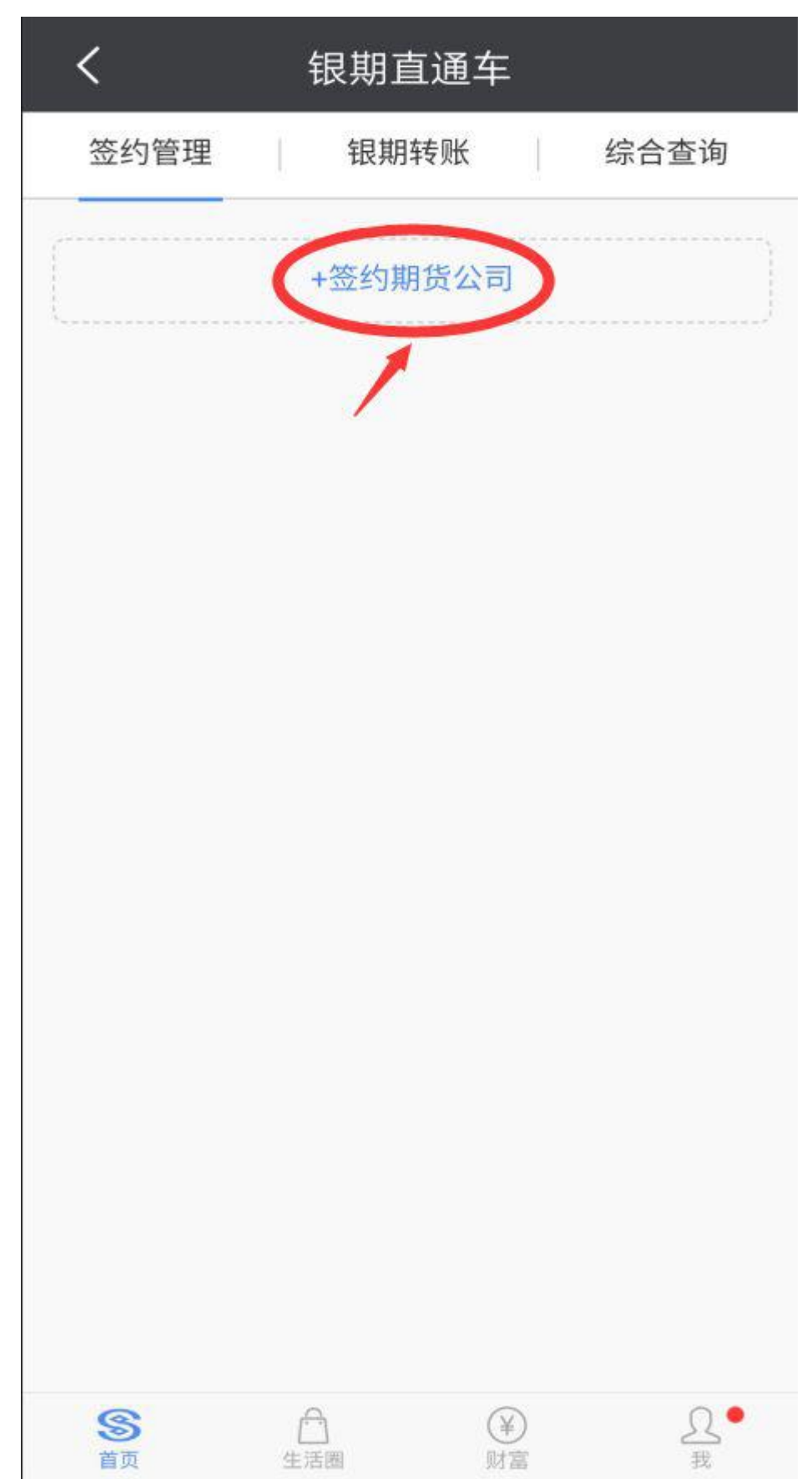

第四步: 选择"签约管理"栏目下"+签约期货公司"

## 第五步: 期货公司选择"国元期货",输入在我公司的"资金账号"

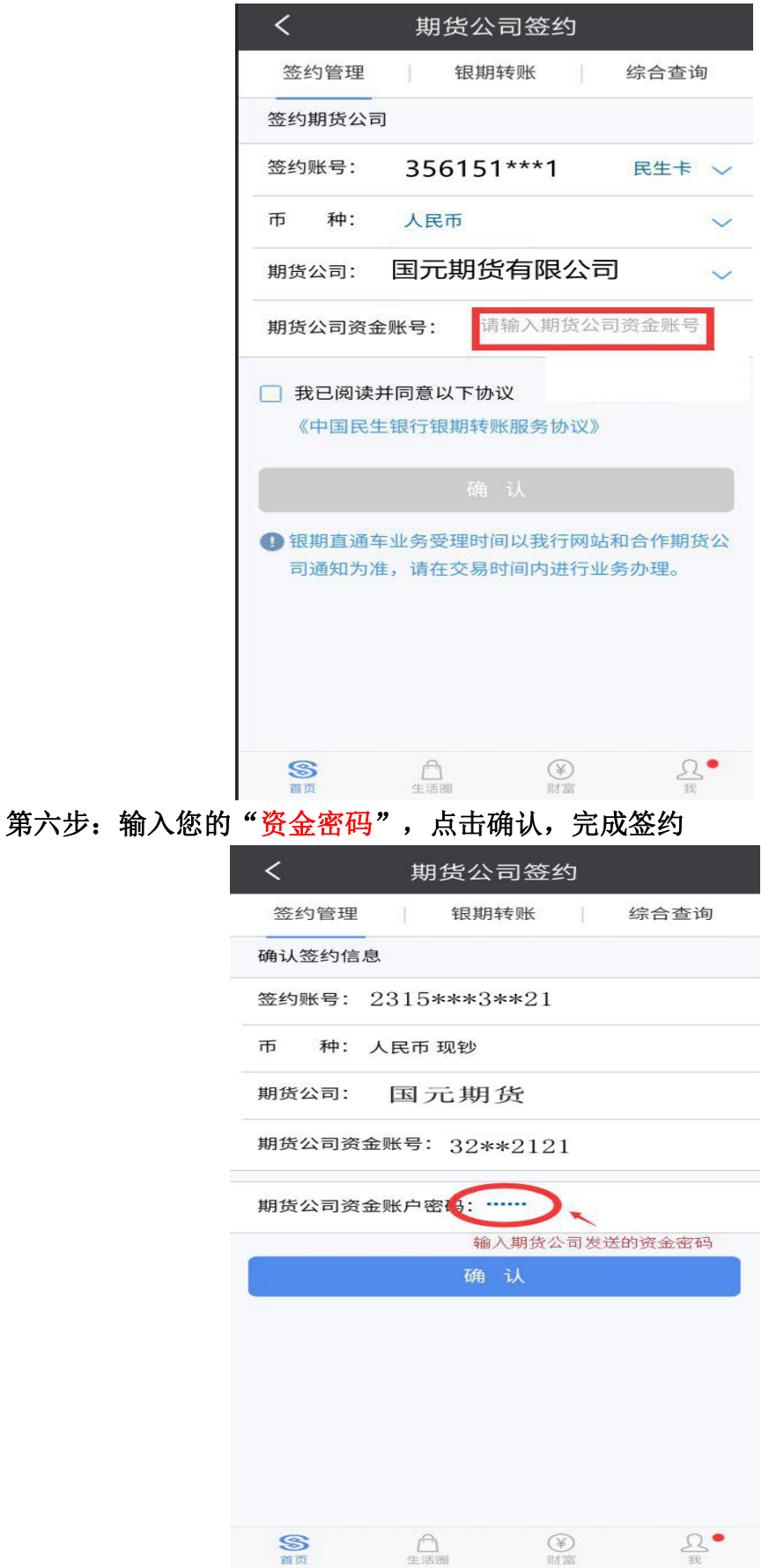